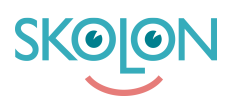

[Kunskapsbas](https://support.skolon.com/sv/kb) > [Funktioner i Skolon](https://support.skolon.com/sv/kb/funktioner-i-skolon) > [Lärarrummet](https://support.skolon.com/sv/kb/l-rarrummet) > [Lärarrummet/Mina Klasser Pro](https://support.skolon.com/sv/kb/articles/l-rarrummet-mina-klasser-pro-till-ggsfunktion-f-r-b-ttre-verblick-ver-anv-ndandet-av-verktyg)  [tilläggsfunktion för bättre överblick över användandet av verktyg](https://support.skolon.com/sv/kb/articles/l-rarrummet-mina-klasser-pro-till-ggsfunktion-f-r-b-ttre-verblick-ver-anv-ndandet-av-verktyg)

# Lärarrummet/Mina Klasser Pro - tilläggsfunktion för bättre överblick över användandet av verktyg

Melissa Karlsson - 2022-07-08 - [Lärarrummet](https://support.skolon.com/sv/kb/l-rarrummet)

Med funktionen **Mina Klasser**, som alla lärare och administratörer har tillgång till via "Lärarrummet", är det möjligt att få en tydlig överblick över de elever och klasser/grupper som är kopplade till dig som läraranvändare. För skolor och kommuner som har betalversionen **Skolon Pro**, så finns även funktionen **Mina Klasser Pro**, med ännu smartare tilläggsfunktionalitet.

Läs mer om skillnaden mellan varianterna här nedan.

#### **Mina Klasser Pro**

### **Du kan se:**

- Dina kopplade klasser och grupper, samt eleverna i dessa (samma som bilden ovan)
- Vilka verktyg som eleverna har tillgång till (samma som bilden ovan)
- Vilka elever som är aktiva just nu och när de senast var aktiva
- Se vilket verktyg eleven är aktiv i just nu och/eller vilket verktyg de senast var aktiva i
- Filtrera på verktyg och se elevers aktivitet i ditt valda verktyg
- Se mest besökta djuplänkar i ett verktyg
- Se statistik om verktyg
- Se användningen av lokala verktyg ([läs mer här\)](https://support.skolon.com/sv/kb/articles/mina-klasser-pro-lokala-verktyg)

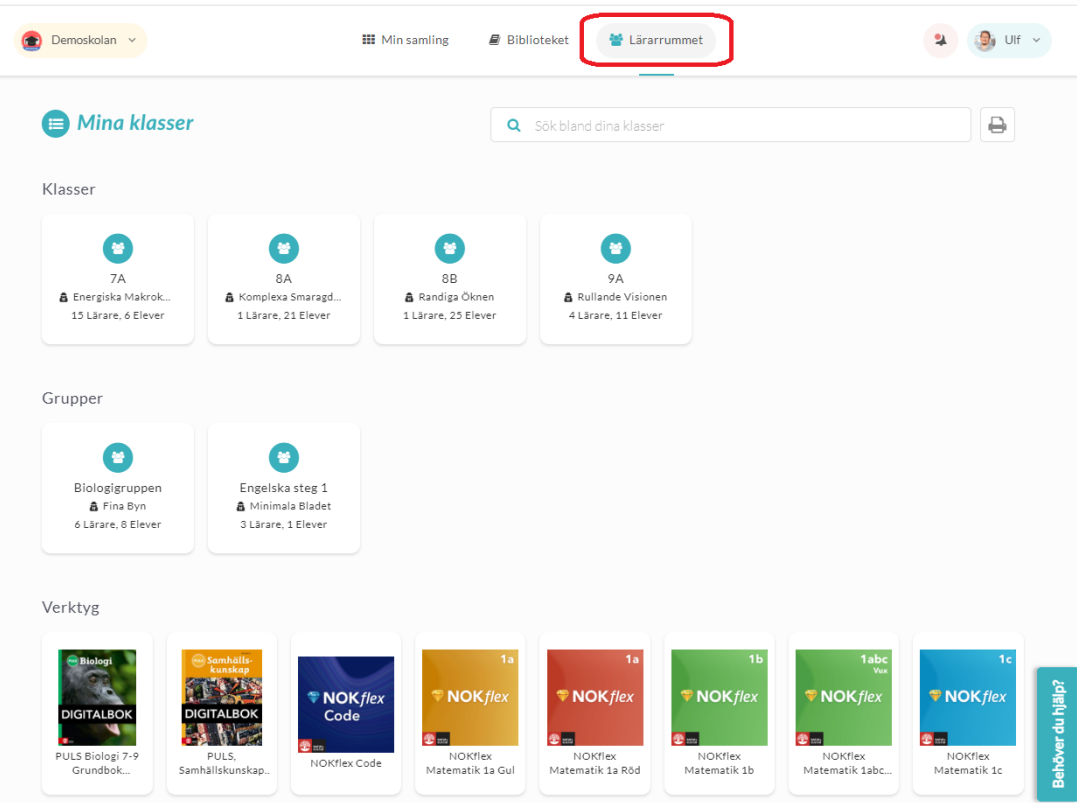

**Bild ovan:** Så här ser vyn ut för alla lärare och administratörer - ikonen för **Lärarrummet** och **Mina Klasser** hittar du uppe i huvudmenyn. När du klickar på den, får du en tydlig överblick över dina kopplade klasser, grupper och tillgängliga verktyg. Om du **klickar på en klass eller grupp** kan du också se vilka elever som finns i vilken klass/grupp och vilka verktyg som varje elev har tillgång till.

### **Bild nedan:**

**Klicka på en av dina klasser eller grupper** i översikten, så får du möjlighet att se dina elevers aktivitet. Du ser om de är aktiva just nu, och i så fall vilket verktyg de använder, eller när de senast varit aktiva.

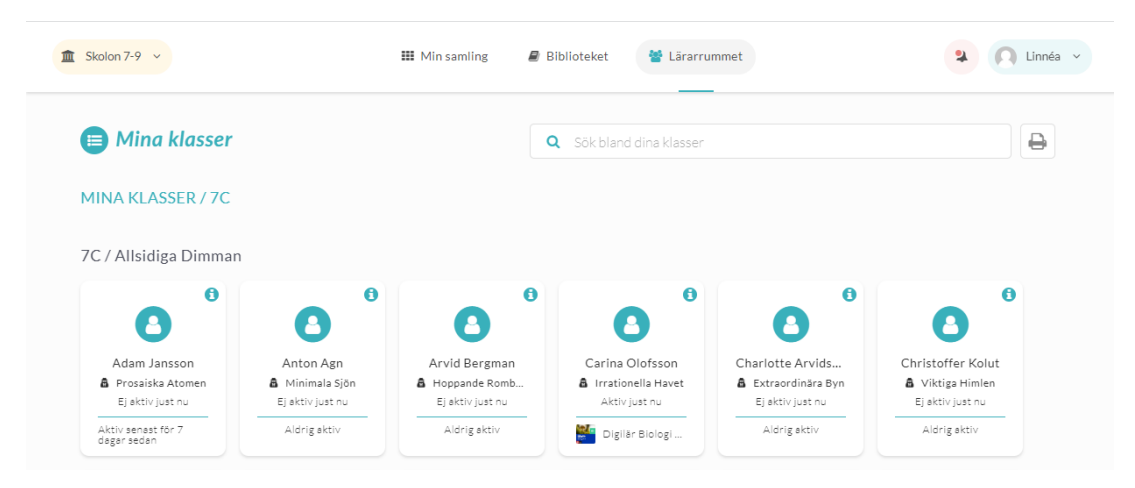

Om du **klickar dig in på en enskild användare**, kan du se senast aktivitet, kopplade klasser och grupper, samt aktivitet i sina verktyg:

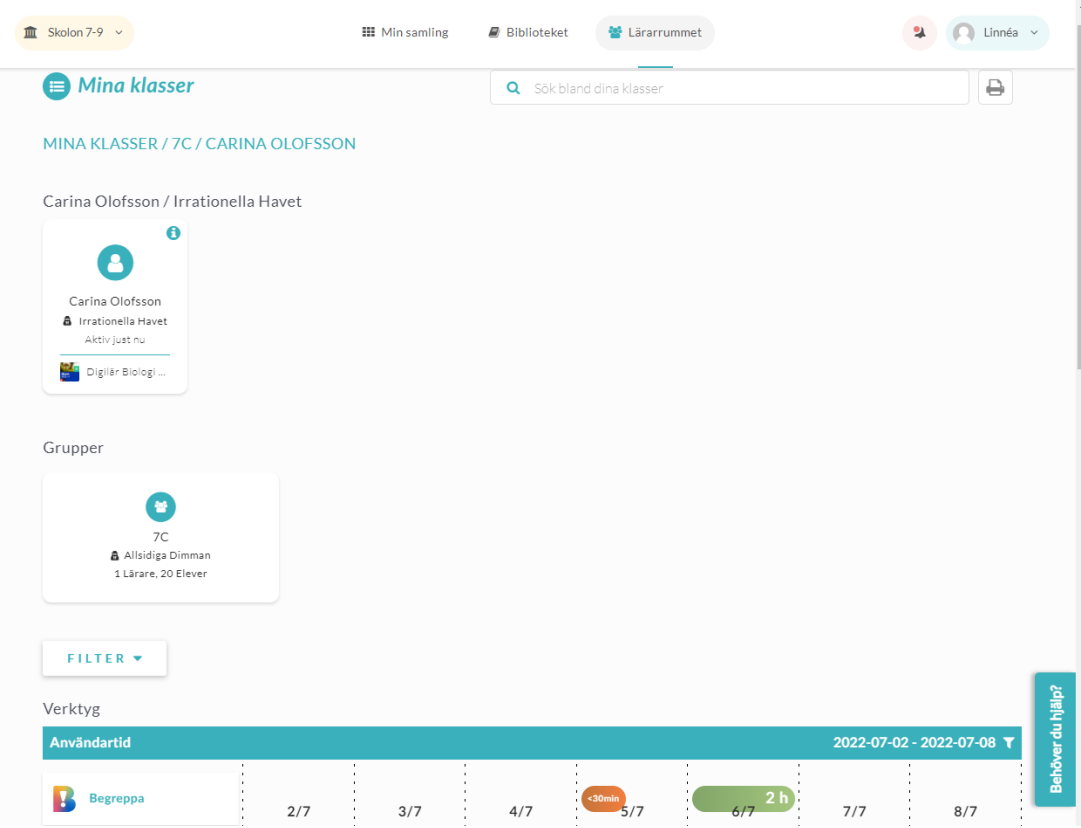

## **Vill du veta mer om Mina Klasser och/eller Mina Klasser Pro och om hur du/ni kan få tillgång till Pro-funktionerna?**

Vi hjälper dig gärna!

Välkommen att höra av dig till vår support **[här](https://support.skolon.com/sv/new-ticket)**.

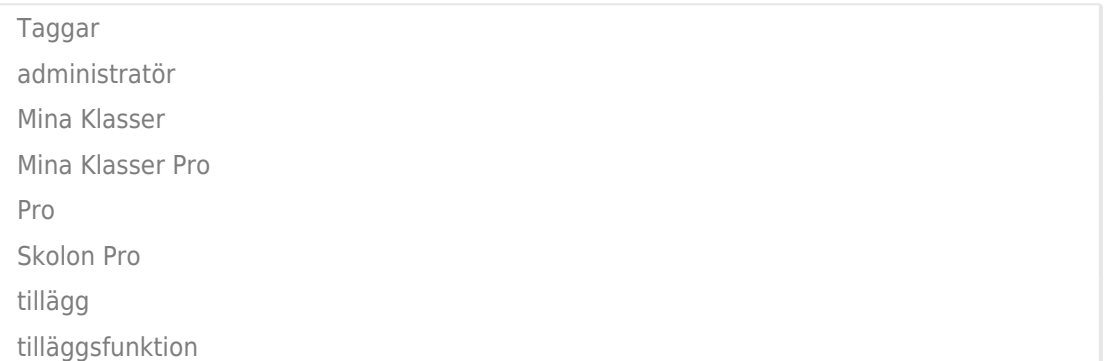